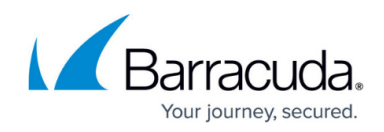

## **Creating a Workspace Using the ARM Template**

<https://campus.barracuda.com/doc/73696955/>

You can use the Barracuda Web Application Firewall OMS ARM template to create or modify an OMS workspace. The Barracuda Web Application Firewall enables you to create or configure the OMS workspace in the following locations:

- East US
- West Europe
- Southeast Asia
- West Central US
- Australia Southeast

The resources used by the Barracuda OMS solutions are available only in the abovementioned regions, so the OMS workspace should be created in these regions. The OMS workspace can be associated with a resource group that is created in any region.

The Barracuda Azure Resource Manager (ARM) template installs and configures all dashboards provided by the Barracuda Web Application Firewall in the OMS workspace.

The Barracuda Web Application Firewall ARM template to create an OMS workspace is available on [GitHub.](https://github.com/barracudanetworks/waf-azure-templates/blob/master/OMS-Templates/createomsworkspace_updated_apr_23_2018.json)

## **Next Step**

Continue with [Deploying the ARM Template.](http://campus.barracuda.com/doc/73696961/)

## Barracuda Web Application Firewall

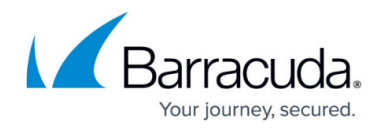

© Barracuda Networks Inc., 2020 The information contained within this document is confidential and proprietary to Barracuda Networks Inc. No portion of this document may be copied, distributed, publicized or used for other than internal documentary purposes without the written consent of an official representative of Barracuda Networks Inc. All specifications are subject to change without notice. Barracuda Networks Inc. assumes no responsibility for any inaccuracies in this document. Barracuda Networks Inc. reserves the right to change, modify, transfer, or otherwise revise this publication without notice.